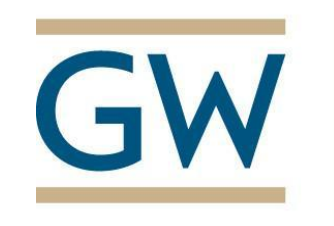

**GRADUATE CAREER SERVICES**

# **Why When and How to Use LinkedIn?**

# **Why LinkedIn?**

Research has shown that our acquaintances and second-degree connections (people who know people you know) are often the most helpful in introducing us to new opportunities. By creating and actively managing a LinkedIn profile, you can utilize your professional network to find and identify contacts within the organization or field in which you want to work.

# **When should I use LinkedIn?**

You don't need to be actively searching for a job to use LinkedIn; in fact, a job search will be more effective if you have been managing your professional network all along. You can also use LinkedIn to keep yourself updated on and participate in discussions of the trends in your field.

# **Create Your Profile**

• Current position – this does not have to be a specific job title. If you are a student and/or are currently unemployed you can use a general description of the type of job that you would like to have, e.g. "Public Health Professional" or "MPH Candidate in Biostatistics."

• Summary – Use a statement that describes who you are, a general description of your experience, and what type of position you are seeking.

• Experience – List paid and unpaid work. Including professional experience, internships, practicum, CE, volunteer experience, leadership roles and relevant projects. Provide a brief description of your contributions within the position.

• Education – Use **The George Washington University- Milken Institute School of Public Health** so that you will be affiliated with your school. Don't forget to include awards, activities, and associations.

• Additional Sections – You may add information about languages, skills, publications, etc.

# **Make Connections**

• Always write a personal message along with the invitation to join your network.

• If you are interested in contacting someone who is a  $2_{nd}$  or  $3_{rd}$  degree connection, ask for an introduction from a  $1_{st}$ degree connection (i.e. someone you know). 2<sup>nd</sup> and 3<sup>rd</sup> connections can be found in the filter connections feature.

• If you are not able to contact someone through a one of your own connections, try to locate the person's business email address through his or her employer's website. It is better to email a 2<sub>nd</sub> or 3<sub>rd</sub> degree connection through an email address than through LinkedIn.

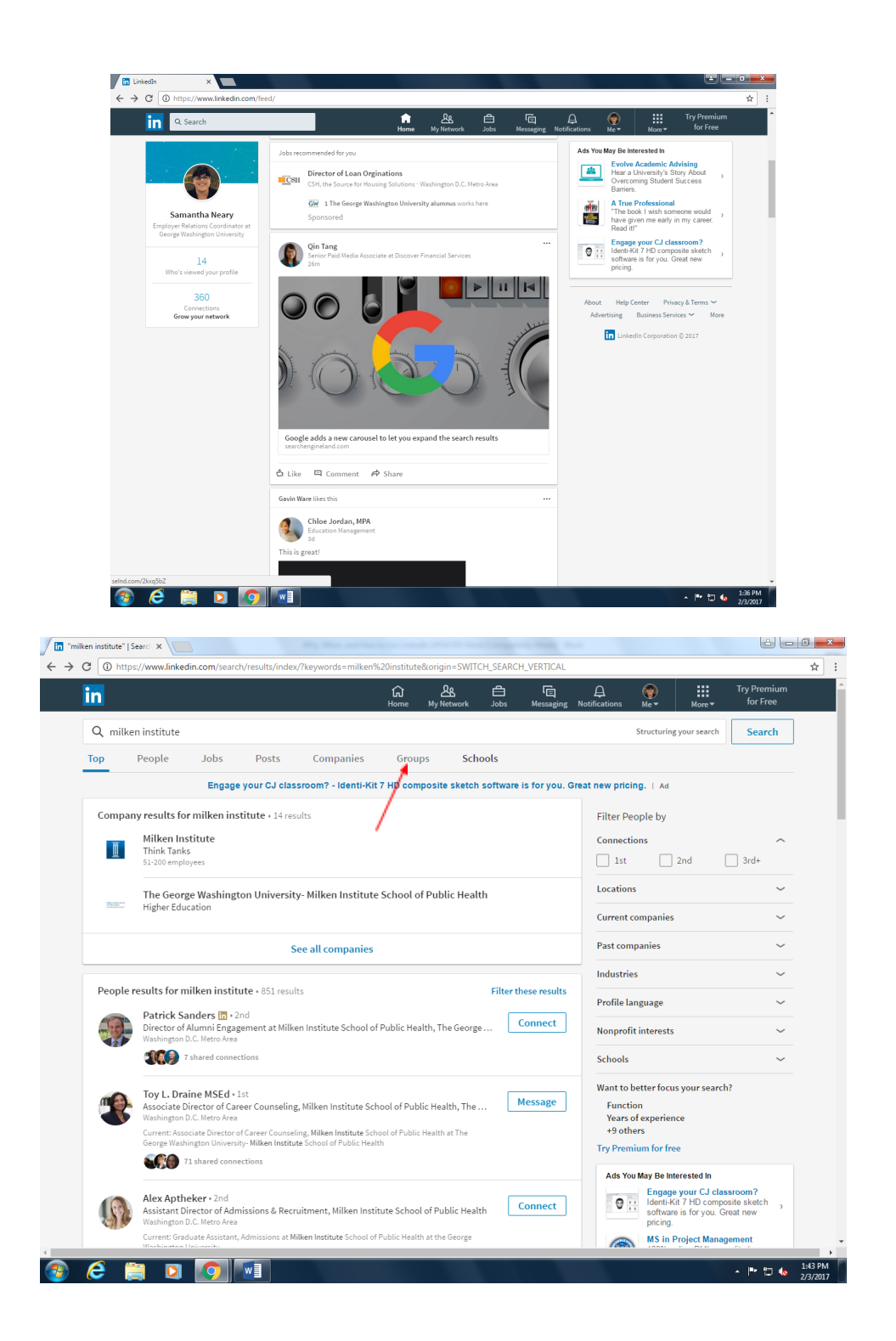

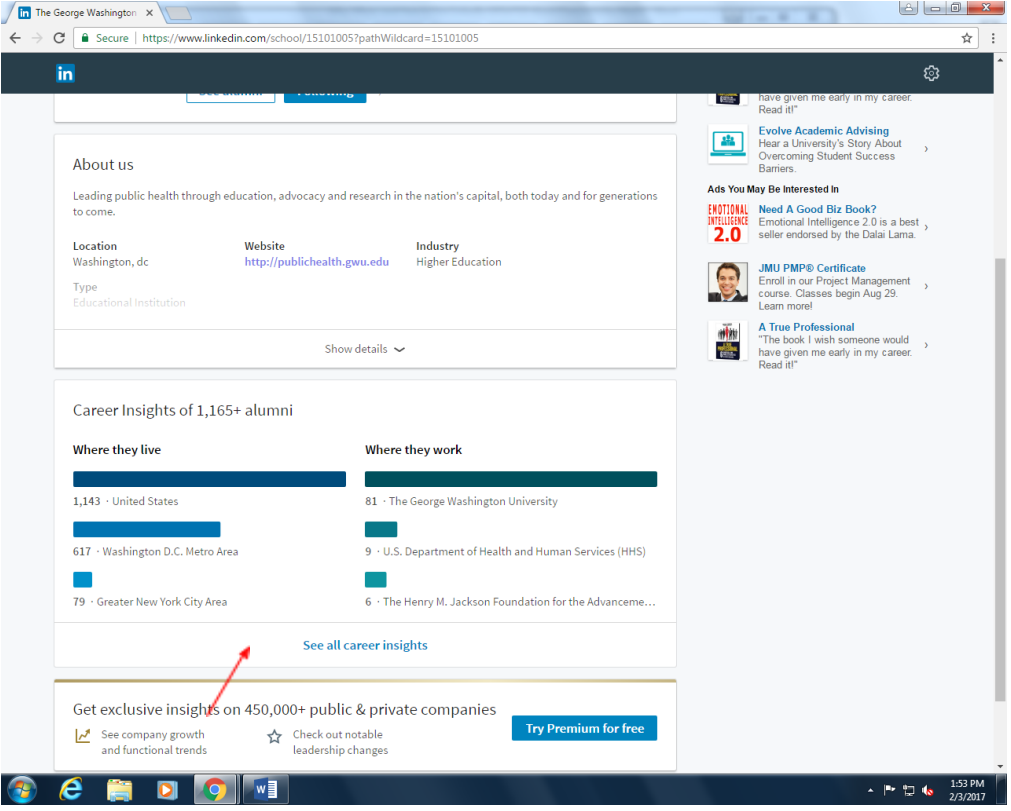

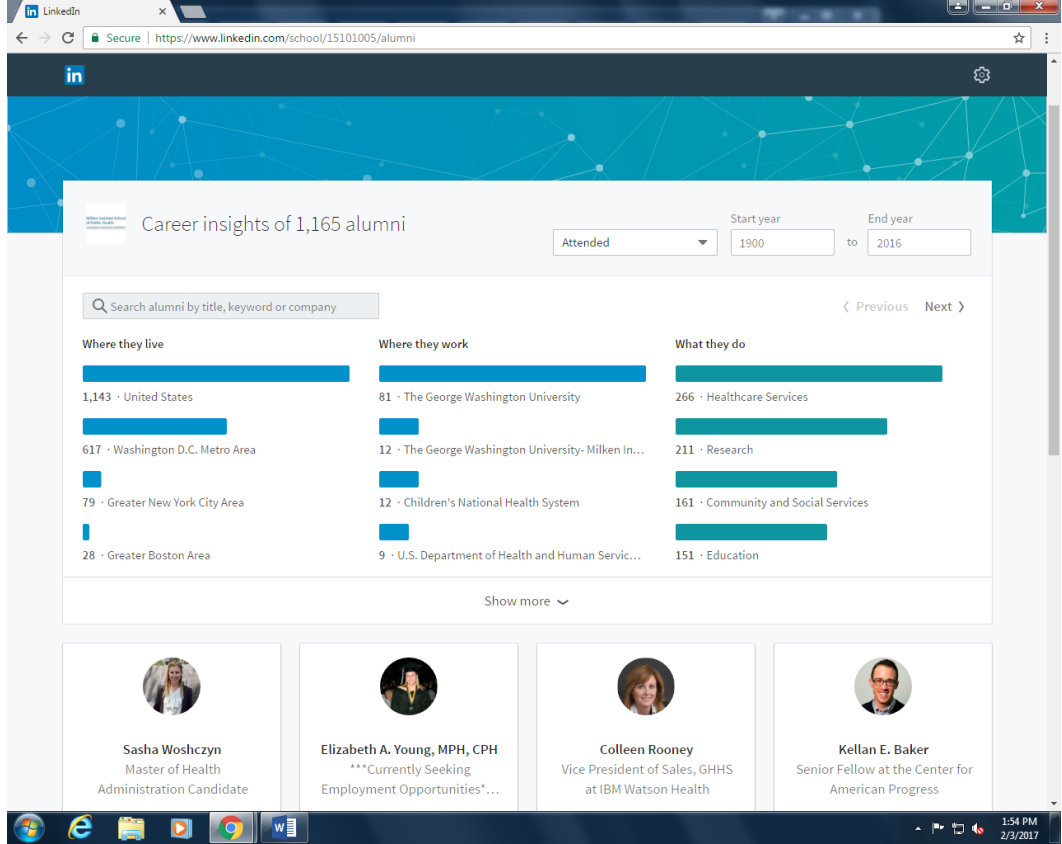

#### **Visualize Your Network**

• Use your network and groups to find people who are working in the type of job that you would like to have. View their profiles and note the pathways that they have taken to get where they are. What is their educational background? What companies have they worked for previously? What groups do they belong to? This information can help you to get an idea of what you need to do to be qualified for your dream job.

• Using the Advanced People Search, type in keywords, location, position title, company name, etc. to see those in your network who are working in your areas of interest.

#### **Contacts**

• Your university alumni network is most likely to provide you with contacts within fields and companies of interest. **Join the GW Public Health Network and the GW Alumni Network**. You can search for potential connections from GWU and filter them by where they work, what they do, and where they live.

• From your Home screen search for George Washington University or Milken Institute. A list of various search results will appear. Select "Schools" from the options below the search bar. Click on the school name and the school's profile will appear. Scroll half way down the page to career insights. Click on "See All Career Insights"

• Adjust the dates on the upper right hand corner to ensure you are searching for alumni from a wide range of years, and put in search terms to find alumni working in your field. Use shared connections to make contact (offline) with people you would be interested in talking to. You are not asking for a job, but consider asking for an informational interview to find out more about what it takes to be successful in a field or company.

• If you see an alumnus that you are not connected with but would like to contact, you can try looking up that person in the GW University Alumni Directory at http://alumni.gwu.edu/connect/directory/index.html where you can enter their first name and graduation year into the search feature. If the alum has updated his contact information in that system, you may be able to send an email through the GW Alumni directory as a way to get in touch.

#### **Groups**

• Find out more about your field by clicking on one of your groups. Click on "More", "Groups" and "My Groups" Within each groups page you can start and participate in conversations with other group members and view job opportunities that have been posted to the group.

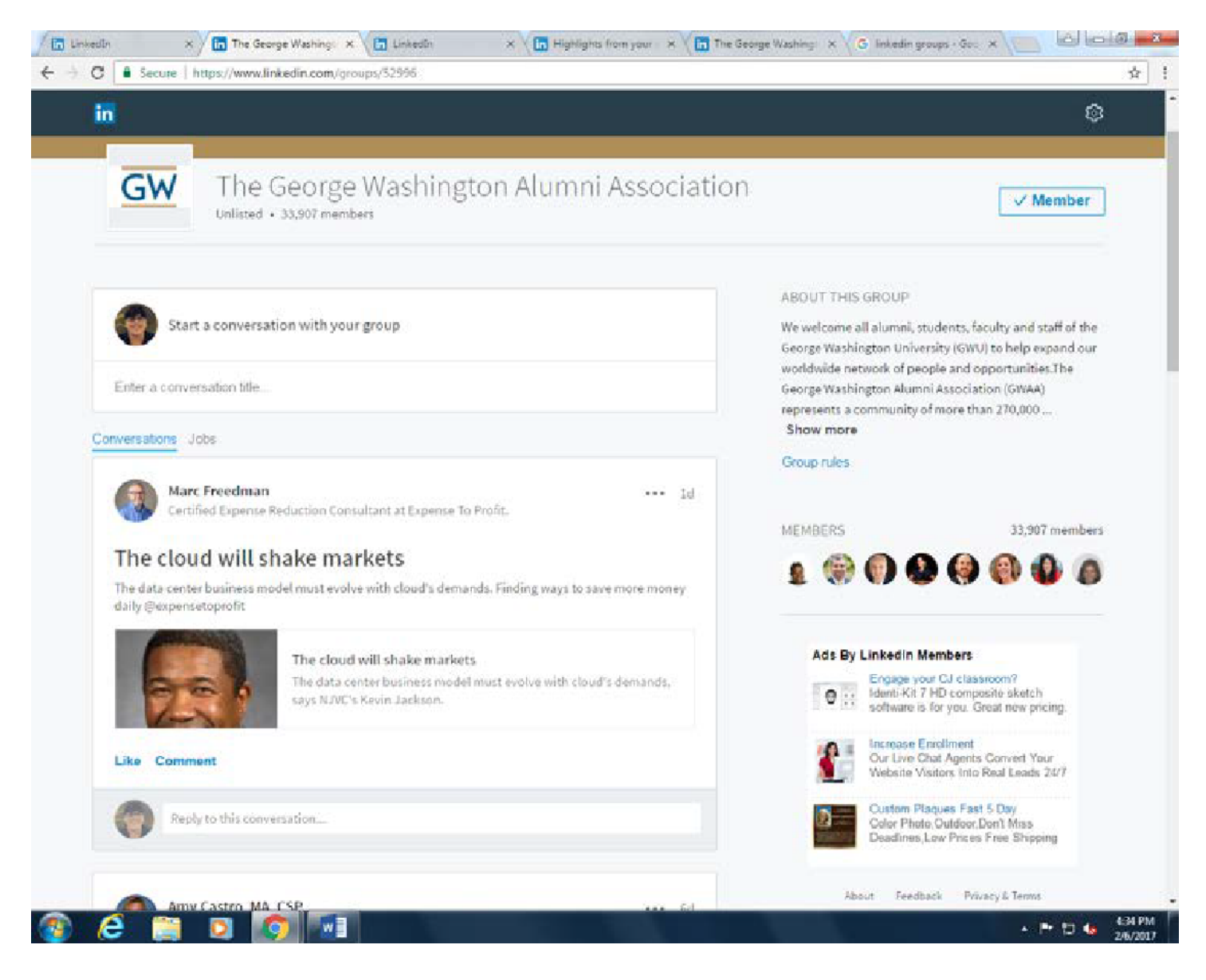

# **Find Companies**

- When you go to a company's LinkedIn page, you'll see people within your network and fellow university alumni that have been affiliated with that company, currently or in the past.
- Follow Organizations that you are interested in so that you can stay up to date on their posts via your LinkedIn Newsfeed.
- Individual companies provide different amounts of information. On a company's LinkedIn page, you may see company updates, job postings, new titles and departures (which can clue you in to positions that might be opening up) and a list of similar companies (which can help you expand your job search). Browsing a company's LinkedIn page can provide you with valuable information about the company and its employees. Use this information to tailor your resume and application materials and become a stronger applicant.
- When looking on the page of an organization you are interested in take a look at the "Pages People Also Viewed" on the left had side to get ideas for similar organizations.

# **Apply for Jobs**

- LinkedIn provide various insight into job postings directly underneath the job title. Be sure to look at the following and utilize the information to your advantage:
	- o Apply: Directs you to the company's website
	- o Easy Apply: Allows you to apply directly through LinkedIn
- o Actively Recruiting: Recruiters at the organization have a history of utilizing LinkedIn to find and communicate with applicants
- o Your Connections Work Here: Lists your connections and/or alumni from your academic institution that work at this organization